## **Optimized Search function**

It is now possible to search by entering Item-No., Item-Name or EAN-No. in the search bar.

Item-Na.  $\alpha$ Hi, Robert  $\sum_{\tau}$   $\epsilon$ 0.00 \* ∣. **SHARED TION** Item-Name tem-No Studio 2 Distribution Home News Board Games PSI RPGS atures FAN.Nr New Arrivals  $\equiv$  Grid View 他样  $\overline{\phantom{a}}$ Exalted 3rd Edition Lunars<br>Fangs at the Gate... Exalted 3rd Edition Lunars<br>Fangs at the Gate... Mery Heart of the Silk Road Imperium: Classics Imperium: Legends Reprint €143.99 \*  $616.36*$ €32.18 \* €19.31 \* €19.31 \*  $\blacksquare$  $\blacksquare$  $\blacksquare$  $\blacksquare$  $\blacksquare$ Deadlines New Releases / Reprints  $\equiv$  Grid View EQUITOL UNDE **DEADLI**  $CIA$ € 合理  $\,$ 

You have now a drop down menu to find the search opportunities (see screenshot)

For example you are searching for "SHG6005 – Terraforming Mars"

By choosing the opportunity "Item-Name" you can enter "Terraforming" and you will get everything with "Terraforming" in the name (see screeshot)

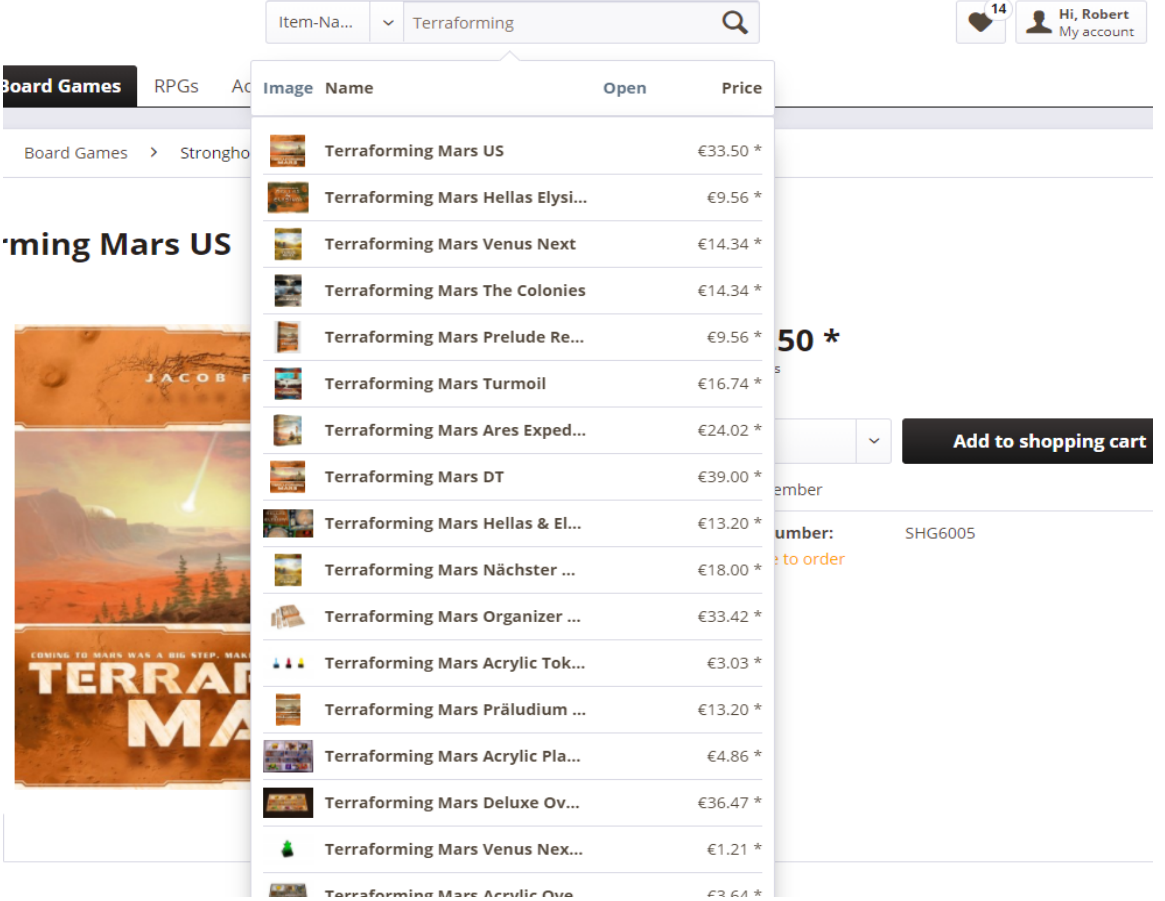

By using the option "Item-No. "SHG6005" you get exactly the game you are searching for.

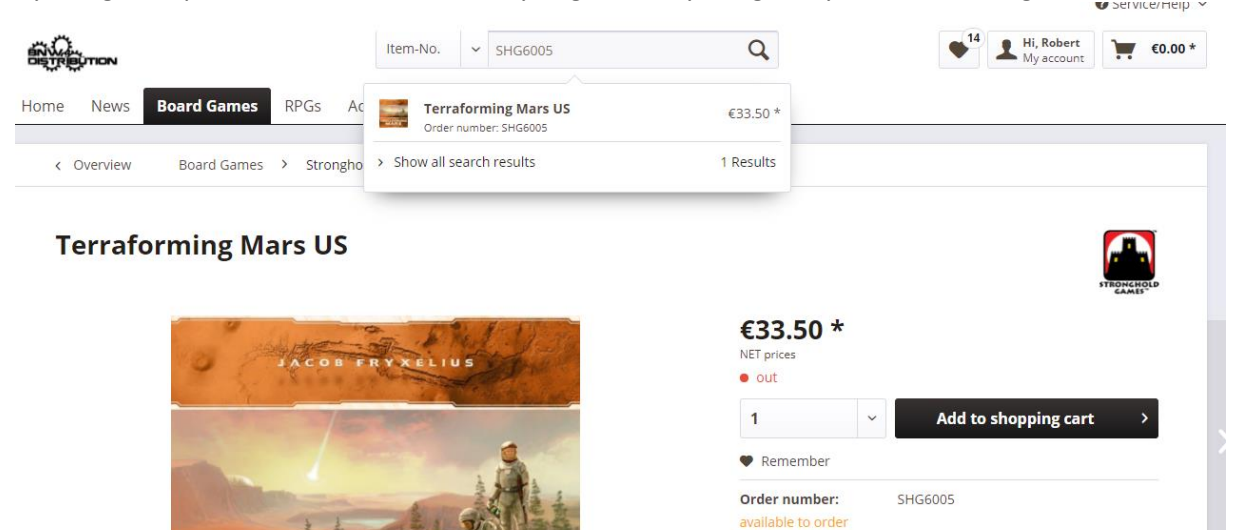

 $\circ$ 

But special with this search function is that, if you have only parts of the Name or Item No. the search function will find what you are searching for (see screenshot)

**TERRAFORMING** 

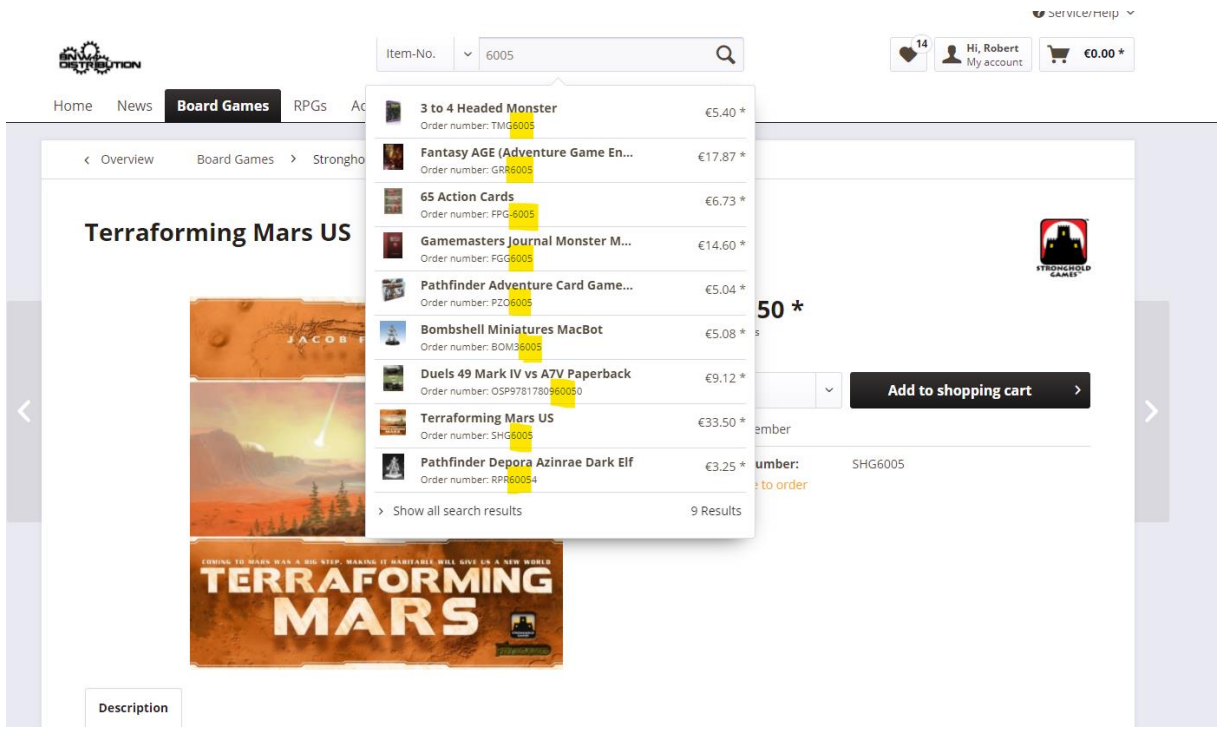

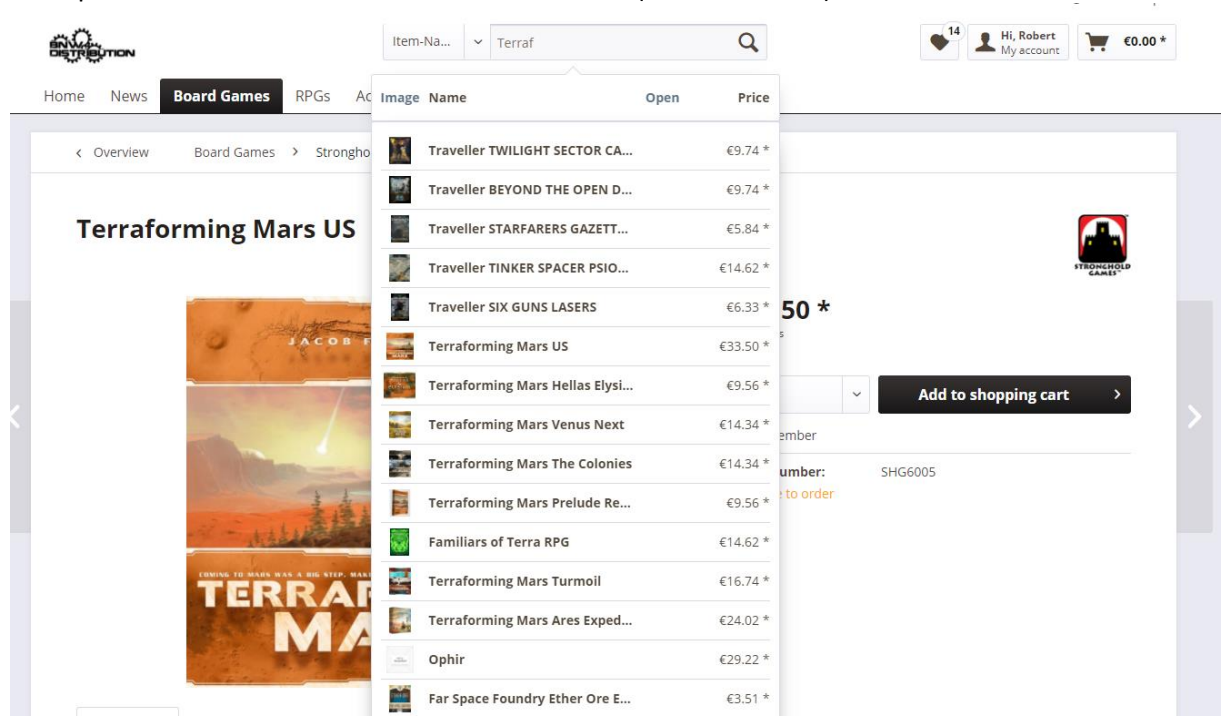

The option "Item-Name" can also find similar words (see screenshot)

The option "EAN-No." is not yet 100% functional, because we do not have all EAN-codes in our shop, but we are working on it, please feel free to try it.

As soon as we have all EAN-Codes in our shop, we'll let you know.